# **Ubuntu Linux Fundamentals**  Ubuntu Server - Groups - Hard Links and Soft Links

In this lesson, we'll discuss something we haven't touched on yet, linking files.

Instead of making copies of files all over your system, it is sometimes desirable to just link to one version of the file.

This is done with links.

A link is similar in concept to a shortcut in Windows.

Links are pointers to the actual file.

There are two types. Soft links, often referred to as symbolic links or sym links, and hard links. We'll discuss both in this lesson.

Before discussing that, though, we'll take a look at inode numbers, and what they are. You'll understand why shortly.

#### **inodes**

Along with a name, every file is assigned an index or inode number. The inode number is how the system actually keeps track of the file.

Typing  $ls -li$  (the i is to print inode numbers) will yield a line similar to the following:

22514 -rw-rw-r-- 1 theo theo 1167 Nov 10 20:39 file-permissions.txt

The leading number, 22514, is the inode number for the file file-permissions.txt.

The number of inodes available on a system is limited, but is very large, depending on the file system in use.

Typing  $df -i$  will give you the status of inode use on your file system.

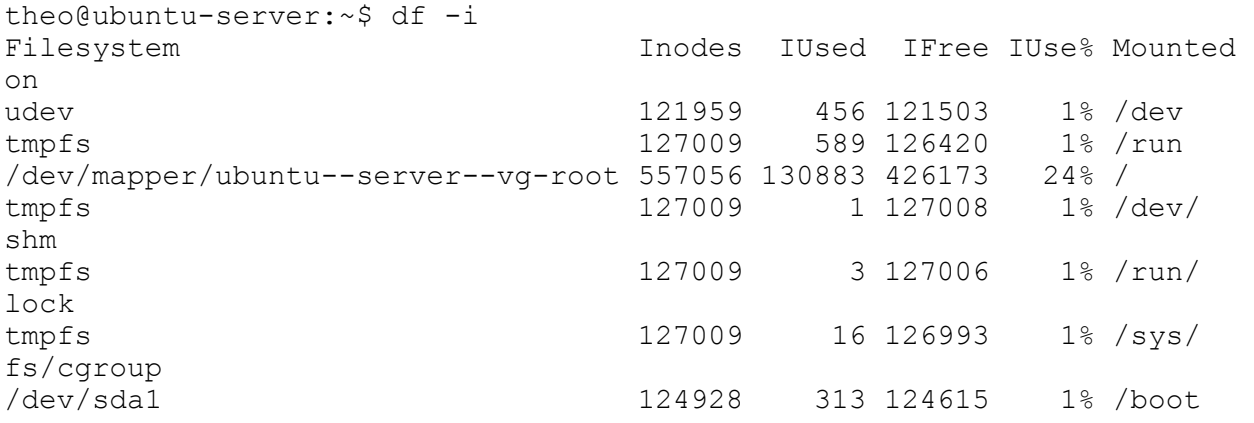

user/1000

You can see that inode use is very low on my vm except for /dev/mapper/ubuntu-servervg-root.

You can get more information about a particular mount point with tune2fs:

```
sudo tune2fs -1 /dev/sda1 | grep -i inode
Filesystem features: ext attr resize inode dir index filetype
sparse super large file
Inode count: 124928
Free inodes: 124615
Inodes per group: 2048 
Inode blocks per group: 256 
First inode: 11
Inode size: 128
```
Now, lets see how inodes relate to linking to files.

### **Hard Links**

To create a hard link to a file, you just type

ln <file-name> <link-name>

If you have a file called  $locs.txt$  and you want to make a hard link to it called  $hard-link$ to-locs.txt, you would type

ln locs.txt hard-link-to-locs.txt

Running  $ls$  -li on the directory those files are in shows they point to the same inode number.

It is essentially two names pointing to the same underlying file.

#### **Soft Links**

To create a soft link, the command is the same, but you add the  $-$ s option.

If you have a file called  $locs2.txt$  and you want to make a hard link to it called  $soft-link$ to-locs.txt, you would type

```
ln locs2.txt soft-link-to-locs.txt
```
Running  $ls$  -li on the directory those files are in shows they point to different inode numbers.

A soft link points a new file name to the name of the original file.

 $ls$  -li will show an arrow pointing from the soft link to the file name it is linked to:

soft-link-to-locs.txt -> locs2.txt

When listing files, working soft links will show up light blue, and broken ones will show up red by default on a color capable system.

### **Behavior**

Changing the name of a file with a hard link will not break the link, as it is pointing to the inode number, not the file name.

Deleting the file a hard link points to will not break the link either. The hard linked file will just be the only instance of the file left on the system.

Changing the name of a file with a soft link to it will break the link. The soft link will no longer be able to find the file.

Deleting a file with a soft link to it will also break the link.

## **Practical Use**

I most often see links used for system files in web servers like Apache and Nginx. When you want links, potentially in several locations, to point to one "master" file. You make the changes in the original file, and all links are automatically up to date.

# **More Information**

StackOverflow Thread discussing links [https://stackoverflow.com/questions/185899/what-is-the-di](https://stackoverflow.com/questions/185899/what-is-the-difference-between-a-symbolic-link-and-a-hard-link)fference-between-a-symbolic-link[and-a-hard-link](https://stackoverflow.com/questions/185899/what-is-the-difference-between-a-symbolic-link-and-a-hard-link)